# <span id="page-0-0"></span>SF\_PBCS FREQUENTLY ASKED QUESTIONS

Updated 09/17/20

# Table of Contents

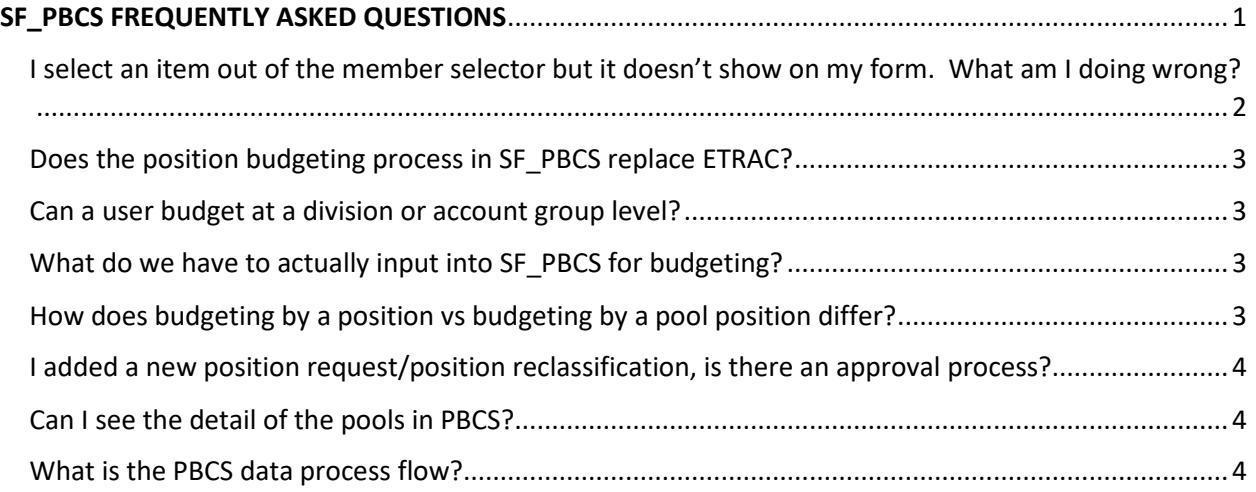

## <span id="page-1-0"></span>I select an item out of the member selector but it doesn't show on my form. What am I doing wrong?

There are a couple specific areas to focus on in getting oriented with the member selection screen below:

- The current selection is shown in two places:
	- o Directly underneath the dimension header at the top of dialogue box
	- o Within the member selection area WITH a **blue checkmark**
- There will be a hierarchy path at the bottom of the member selection screen (Department- >SFCMP->Administration & Finance->DP\_BUDGET\_AND\_ADMINISTRATION). Since each of these are blue hyperlinks, they can be selected. This will help to navigate back to higher levels
- Additionally, the "Search Department" field can be used to search for any part of the new member. In the example below "6022" or "BUDGET" could be used as key worlds to search for 6022-CMS\_-\_BUDGET\_OFFICE
	- o Note: After typing the key word in, select "Enter" to perform the search
- Lastly, the  $\Box$   $\blacksquare$  icon can be used to modify select display/filter options. For example, the "Show Alias" option (shown in second image) can be selected to show full descriptions if only the system members are displaying

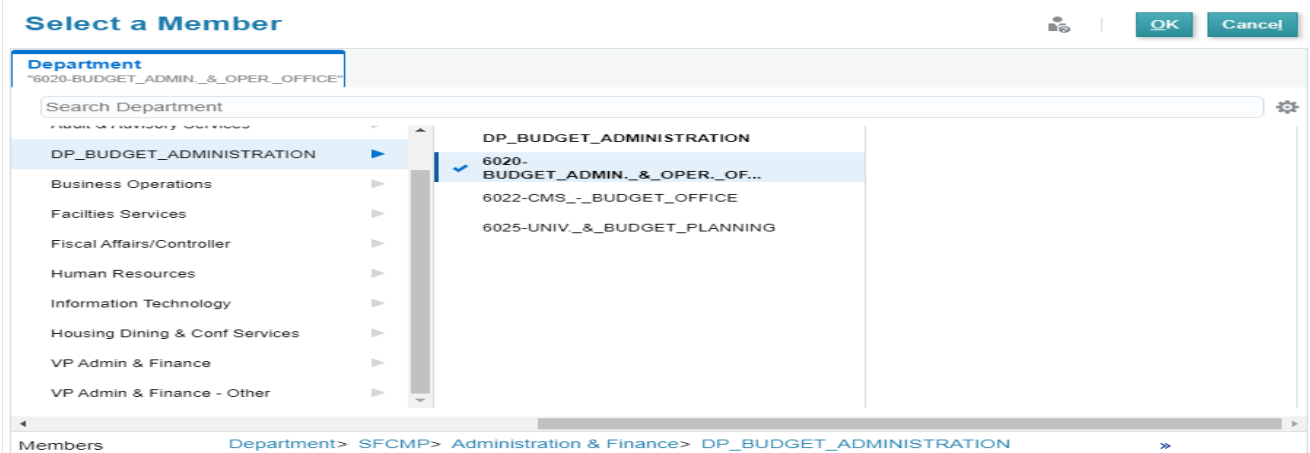

Once selected, the box will show as yellow (shown below). Whenever anything in the system shows as yellow (data or member selection), it means that a submission is needed to complete the action. In this

case, the button must be selected to apply the new selection.

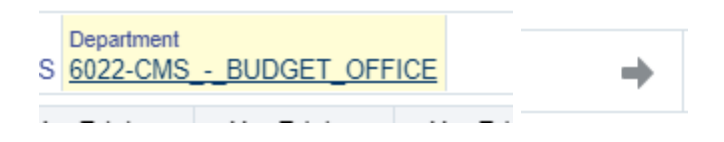

For more detailed information refer to the SF\_PBCS User Guide under "Member Selection."

#### <span id="page-2-0"></span>Does the position budgeting process in SF\_PBCS replace ETRAC?

SF\_PBCS position budgeting process does not replace ETRAC. SF\_PBCS will enhance the budgeting process to allow the user to see what new positions or edits to positions have been approved and included in the budget, to then begin the ETRAC process.

#### <span id="page-2-1"></span>Can a user budget at a division or account group level?

As in previous years, all budget input will be at the bottom level. In other words a user will be budgeting by department, by GL account or position, by fund.

#### <span id="page-2-2"></span>What do we have to actually input into SF\_PBCS for budgeting?

You will review/input into 3 icons.

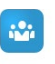

1. Compensation Budget Compensation icon: Where you will review/modify/input information for your single incumbent positions.

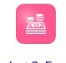

2. Budget Opex and Budget Opex and Revenue icon: Where you will review/input Operating Expenses and Revenue GL Account information.

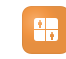

Budget Other Compensation Budget Other Compensation icon: Where you will review/input Pools and Natural Account Compensation (ie Salaries and Wages GL accounts that you will budget for by GL Account such as Overtime, Shift Differential, etc).

#### <span id="page-2-3"></span>How does budgeting by a position vs budgeting by a pool position differ?

When budgeting for a single incumbent you will be budgeting by position. When budgeting for a pool, you will budget for the total salary for a pool by the job code. You can check to make sure you've budgeted for the anticipated pool dollars by navigating to the Reports Icon and check that the amount you entered is reflected in the GL account.

## <span id="page-3-0"></span>I added a new position request/position reclassification, is there an approval process?

Yes. There is an approval process built into SF\_PBCS for new positions requests and position reclassification requests. Once the user has saved a request, that request will then be in the Requests

鹶 icon which is in the Budget Compensation icon. These two types of requests will need to first be reviewed and approved by your Cabinet Budget Officer to move through the approval process. Once it is has been reviewed then the final step is the Budget Office will move the position to Approved. Your Cabinet Budget Officer will not get an email to notify them of a pending request. You will need to let the reviewer know to go into SF\_PBCS to view the requests.

SF\_PBCS position budgeting process does not replace ETRAC. SF\_PBCS will enhance the budgeting process to allow the user to see what new positions or edits to positions have been approved and included in the budget, to then begin the ETRAC process.

### <span id="page-3-1"></span>Can I see the detail of the pools in PBCS?

At this time the way we have the data flow into PBCS, is the dollars that are related to pool positions are aggregated and then the data flows into PBCS by job code. So PBCS doesn't store the position level detail for pools. When we were developing the system the feedback was that we budget for pools at a higher level than job code and thus the reason why we don't push pool position data into PBCS.

You can get pool position actual detail in FDW in the LCD tab. See screenshot below.

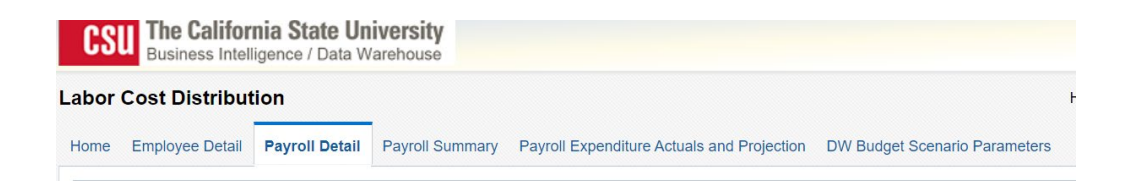

### <span id="page-3-2"></span>What is the PBCS data process flow?

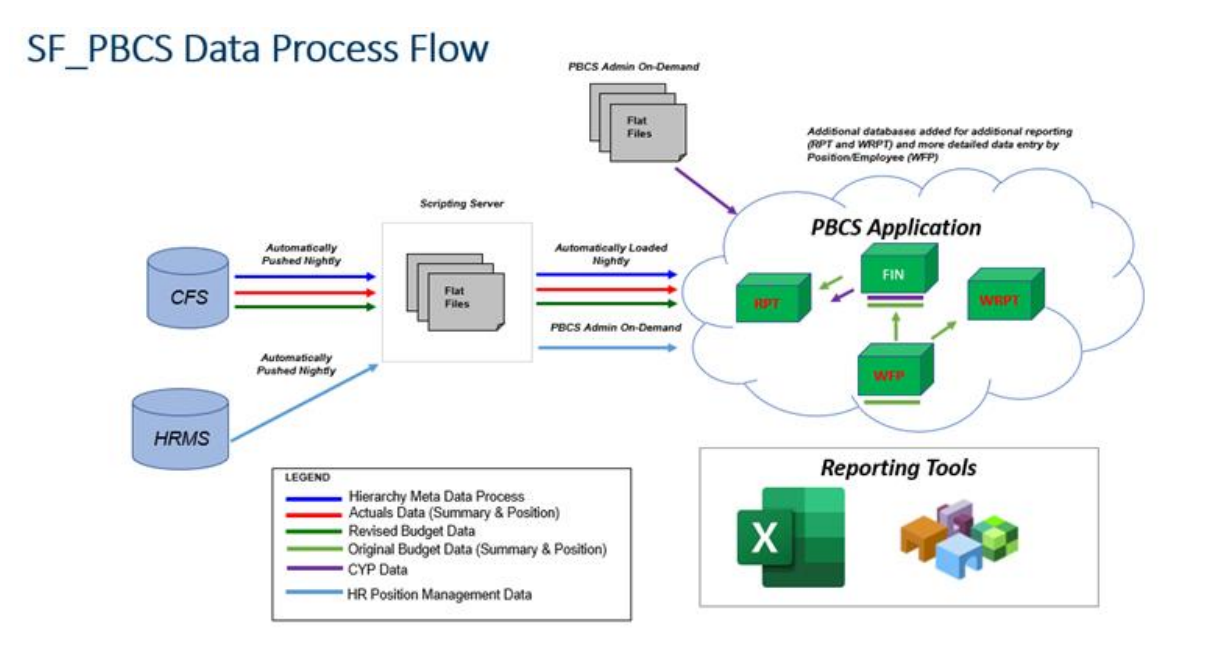